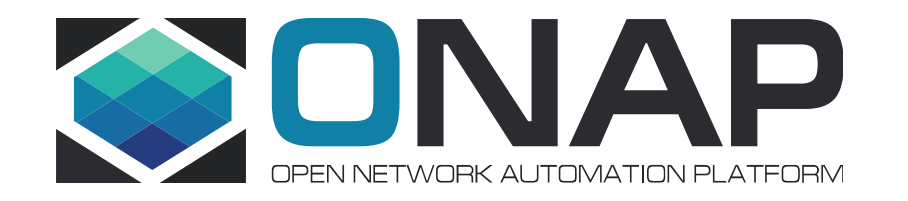

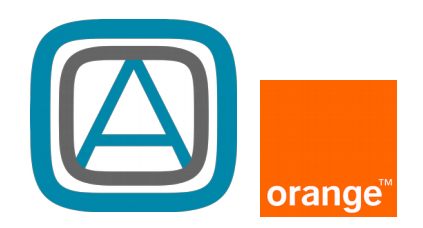

## **OpenLab** virtual developers event (Feb, 2018)

ONAP integration project Morgan Richomme, Orange

Feb 6, 2018

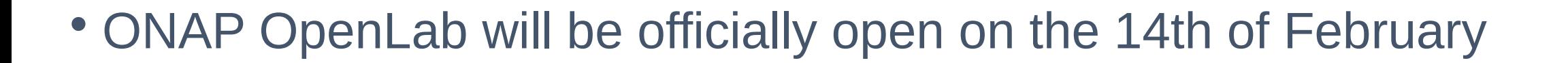

- ONAP Orange OpenLab is based on Amsterdam R1
- Orange OpenLab is a community lab, i.e. a stable environement (not a CI production lab that would daily automatically deploy ONAP)

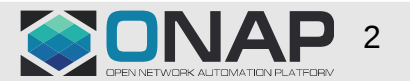

orange

### nodes summary

**OTHELINUX FOUNDATION** 

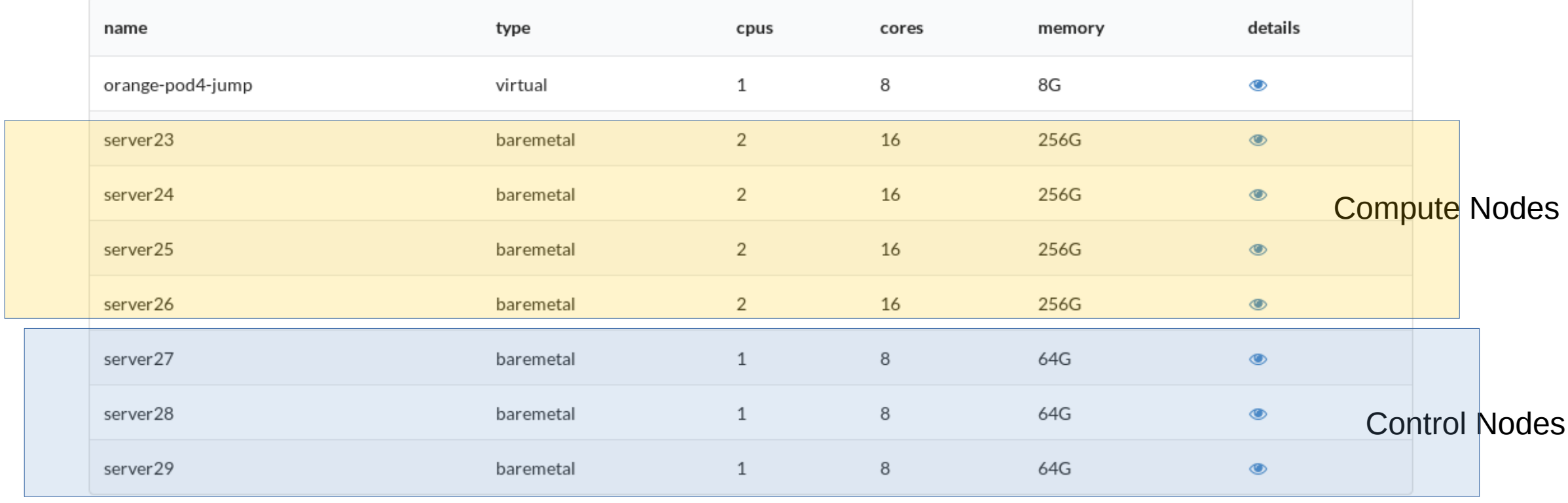

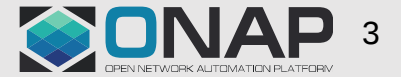

## ONAP Orange POD

- ONAP POD deployed using XCI baremetal scripts (https://gerrit.opnfv.org/gerrit/#/q/status:open+project:relengxci+branch:master+topic:stabilization) based on OPNFV pdf and idf files
- Bifrost + OpenStack Pike installed with Kolla
- ONAP installed using Heat Template
	- Note : on this Lab a OOM based installation is also available and an Ansible based deployement is in progress but out of scope of the OpenLab for the moment

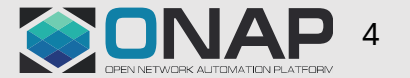

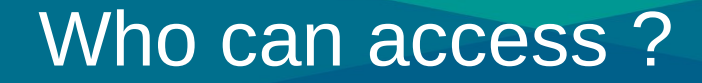

- Any ONAP contributor (test, integration, VNF onboarding,..) can ask for an access
- Orange can revoke the access if resources are used in an unappropriate way

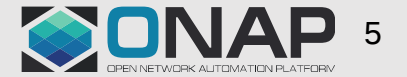

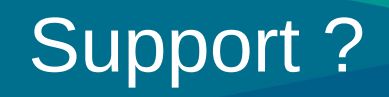

- No SLA (Best Effort)
- Open IRC chan : #onap-orange
- Mailing list : onap-openlab@list.orange.com

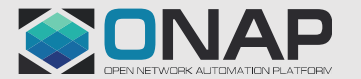

## How to access

- Send a mail to onap-openlab@list.orange.com with :
	- Name
	- Company/university
	- Nature of the work you want to do on ONAP
	- Public ssh key
	- Start and end date
- Once moderated, you will receive a mail with all the relevant information to connect to the OpenLab
- User will be automatically revoked after end date

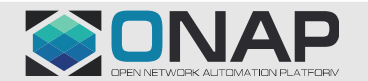

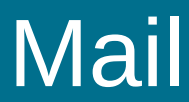

#### Hello XXX,

your account on ONAP Orange OpenLab is now created, you can access the platform using ssh from a public access or going through your company proxy.

SSH parameters:

 user: XXX host: 161.105.253.114 authentication: use the ssh key you provided to us.

ssh xxx@onap.pod4.opnfv.fr

Please take a look to the README file once connected, it contains all information required to connect to web interfaces and API. We will keep it updated with all changed url, login and passwords.

Best regards

Orange ONAP team

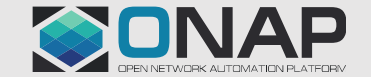

# Readme

morgan@rebond:~\$ ls openstack openrc README morgan@rebond:~\$

In the README, you will find:

- All the urls (horizon, APIs, ..)
- Login/pwd of the components
- **Tips**

morgan@rebond:~\$ cat README How To ==========================

Access the Web interfaces ----------------

To access the web interfaces of ONAP, you will need to set up a local Socks proxy tunnel.

Under linux, reconnect to this SSH account with the parameter -D 8080

 $\ddot{\phantom{0}}$ ssh morgan@161.105.253.114 -D 8080

 $\ddot{\phantom{0}}$ Under windows, please look at 'http://opnfv.fr/putty\_tunnel.png' file.

Then, configure your web browser to use a SOCKS proxy:

- $*$  ip: 127.0.0.1
- \* port: 3124
- \* type: SOCKS 5

You can use a multi-proxy selector plugin like foxyproxy or switchyOmega to easy switch from one proxy to the other on your Web Browser.

Login Passwords: ==============

ONAP Portal

- --------------------- - URL: http://portal.api.simpledemo.onap.org:8989/ONAPPORTAL/login.htm
- Pass: demo123456!
- Role logins:
- superuser: demo
- tester: jm0007
- designer: cs0008

……

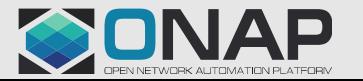

# OpenLab Access management

- Access is managed through Ansible roles
	- Automatic deployement of the SSH key
	- Automatic generation/update of the README and OpenStack rc file
- Orange will commit these roles as soon as we know where is the best place to do so...integration/infrastructure ?

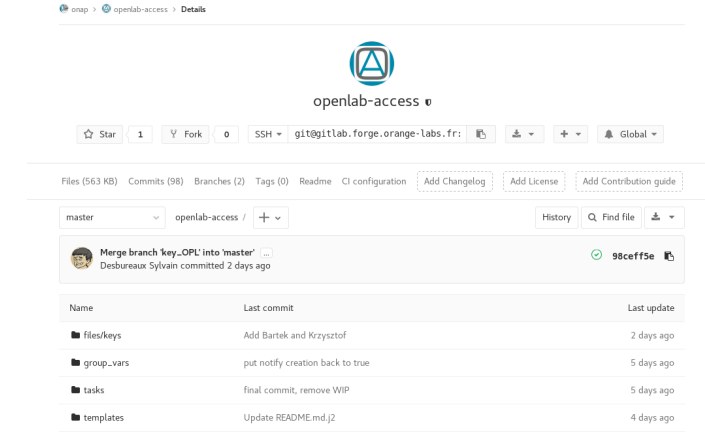

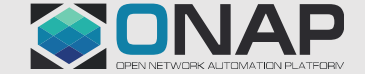

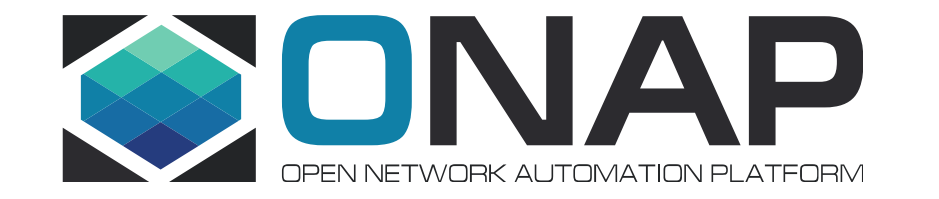

# Questions ?

## OpenLab test reporting

- Experimental reporting and test API available on this OpenLab
- Possible (but not mandatory) to push test results if needed

**PHANTOM** 

#### **ONAP integration team**

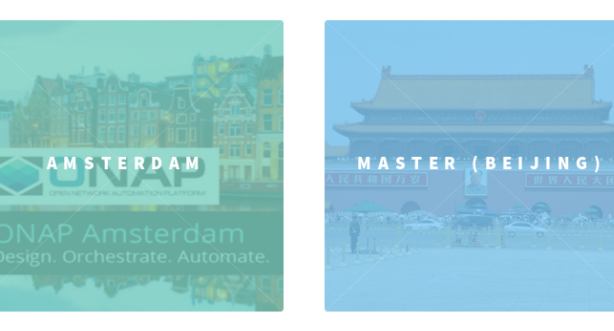

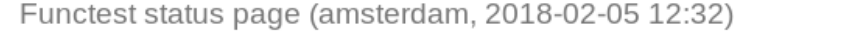

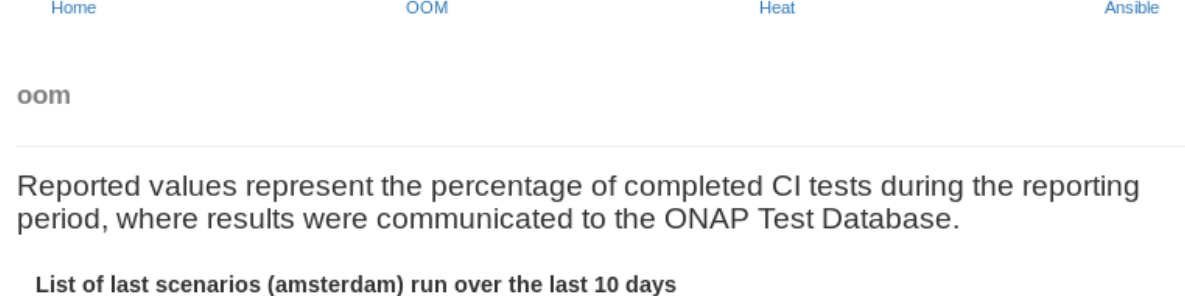

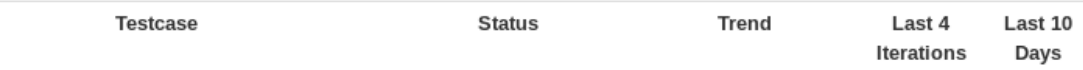

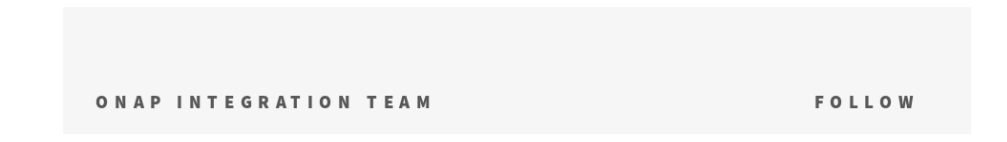

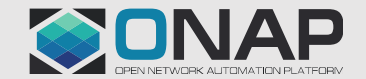

#### **ETHELINUX FOUNDATION**